#### Janelly Torres

# Portfolio

I am Janelly Torres and at the moment I am learning on how to animate in different programs. Ever sense I stared to take classes that involved digital art. I am planning to go to college and study graphic design. Right now with the programs that I know how to use I've started to make logos and businesses cards for starting companies or bands that I know. With this its helping me get a head start and get an idea of what type of job to look for.

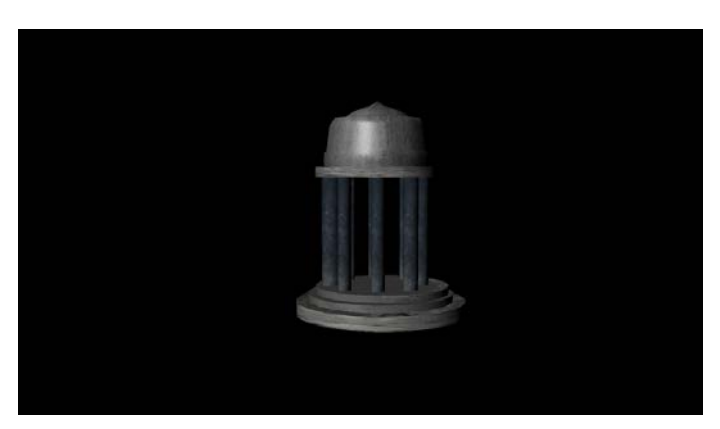

# **1.)Maya Modeling**

I used maya and polygon primitive to with texture to create this temple. I had to duplicate and resize the objects to create the parts of the temple.

# **2.)Maya Environment**

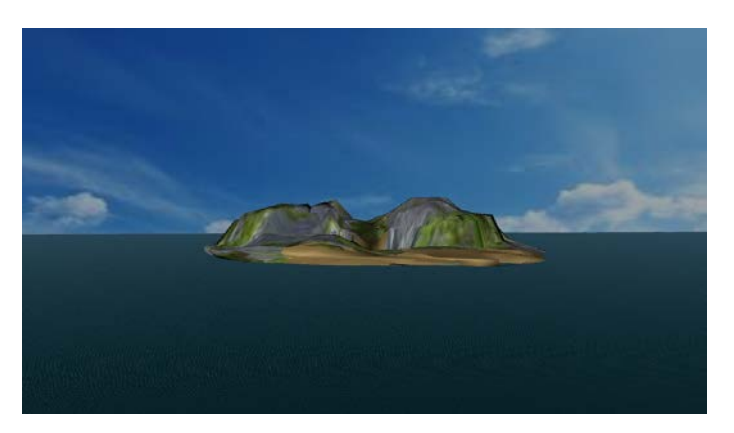

I had to use different types of shapes and use edit mode to create and edit the shape of the island, and used textures from the internet to give it a better look.

#### **3.)Maya Composition**

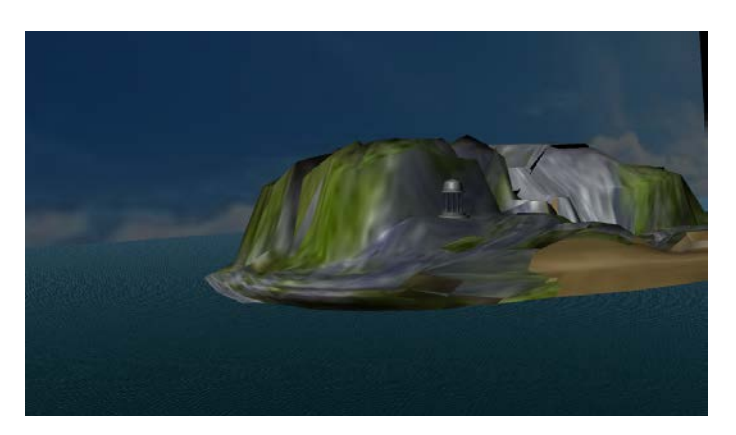

I composed my image by location all the objects in a appealing way, for my first animation background.

#### **4.)Maya Character**

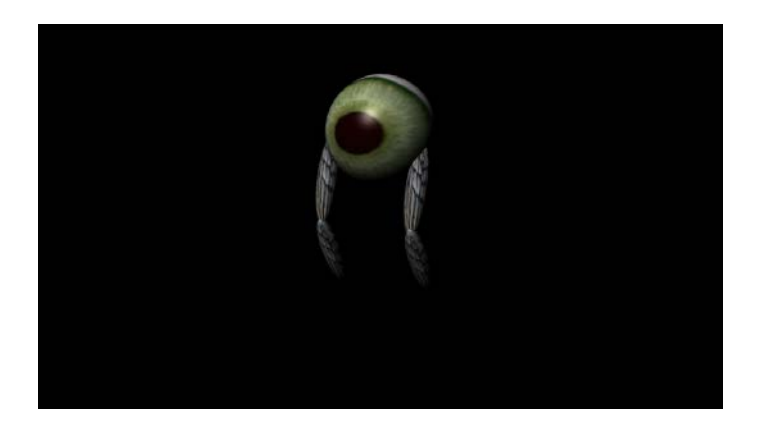

I created this character by resizing shapes and using a skeleton to format it, then used textures to make it look interesting.

#### **5.)Maya Animated Character**

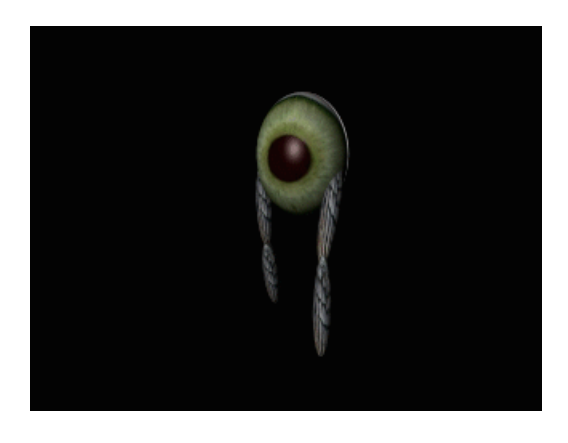

<https://youtu.be/Zal1NVhCNqw>

I used Maya's animation menu to create the movements that I made on the character I rendered the movements and caused every movement being made in an image, which later I use premier to create a gif.

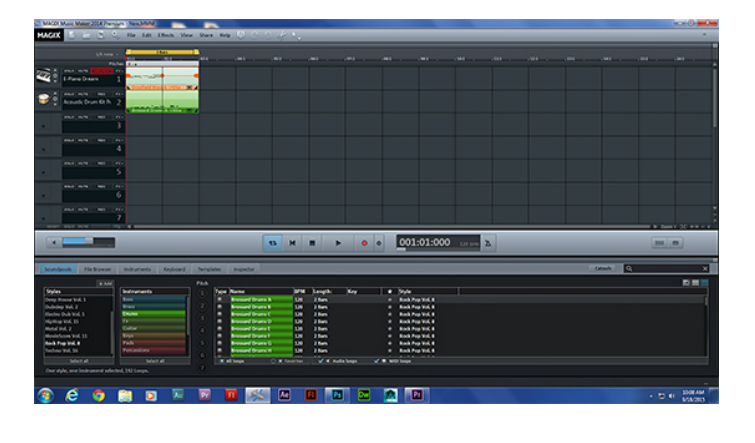

#### **6.)Magic Music Maker**

**<https://youtu.be/U-7Os0DEF1E>**

I used Magic Music Maker to make music for any animation that I make.

# **7.)Animation in Environment One**

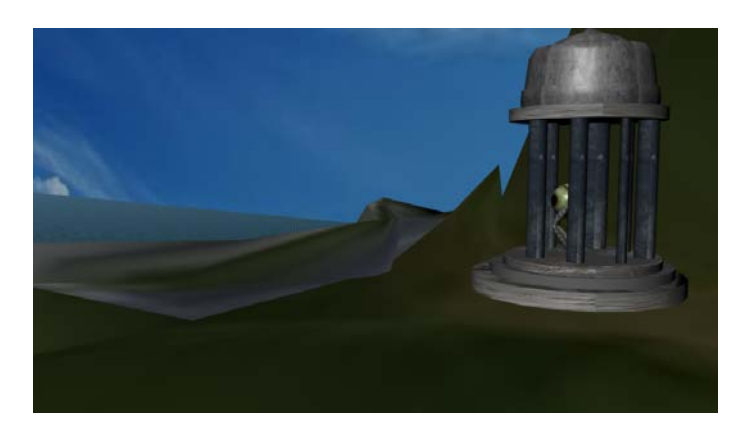

I used Maya, premier, and magic music to crate this short animation. When I created the environment I used a basic shape to create the island, I did the same with the temple, and the rigged character. Using a few other tools, I used them to make the character be able to have movement, and on one of the polls<br>in the temple. https://youtu.be/nM3d1mQ9R8M <https://youtu.be/nM3d1mQ9R8M>

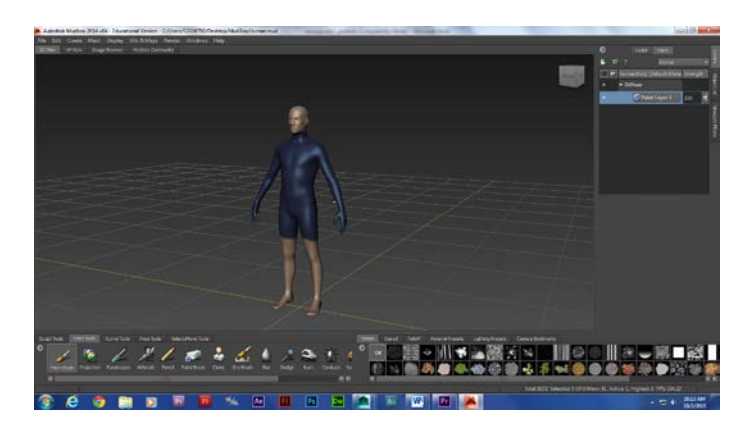

#### **8.)Mudbox Human**

I used MudBox to edit a human figure.

#### **9.)Naviance**

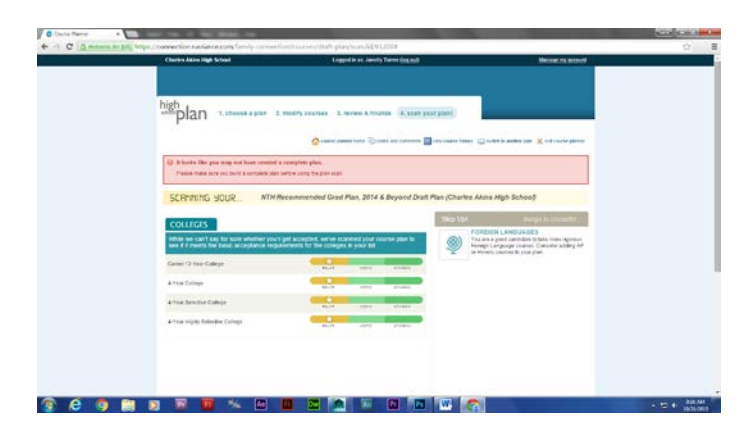

I chose my classses and made a record of them on naviance.

# **Barbara**  $\overline{a}$  $\overline{a}$

 **10.)Cat Modeling and Riging in Maya** 

I used maya to model the cats shape, from a polygon primitive, then later added the bones for I can animated its movements.

# **11.)Cat Still Walk**

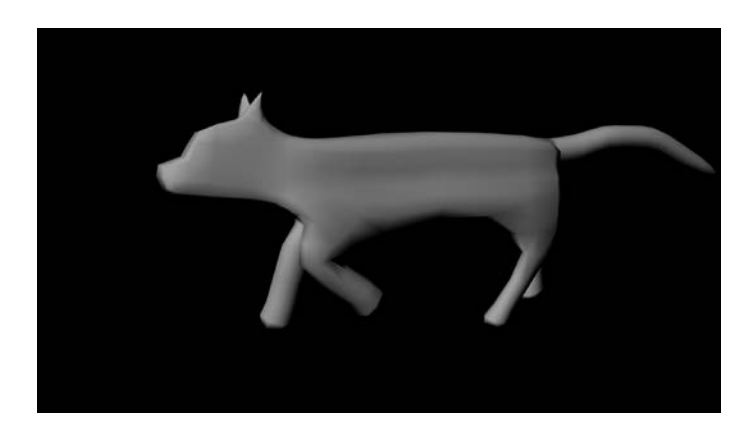

Using Premier and Maya, it helped me create a short Gif of the cats movements.

#### **12.)Cat Walk Video**

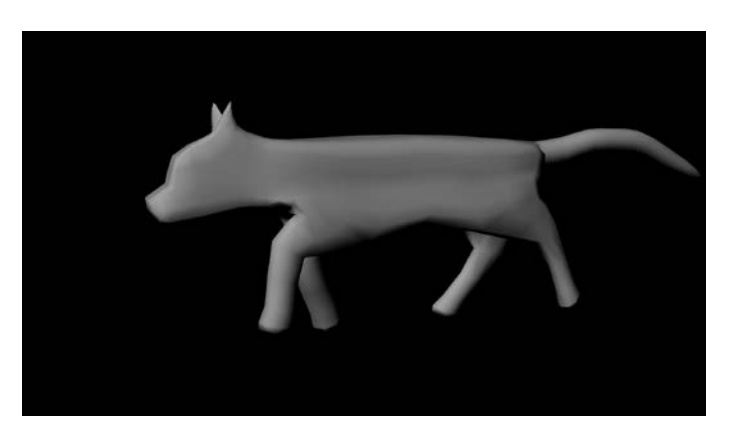

<https://youtu.be/DFBFbBVyQ7Y>

After I was done creating the cats movements, I rendered it and added music to it in premier, then Exported and uploaded to YouTube.

# **13.) Cat Story**

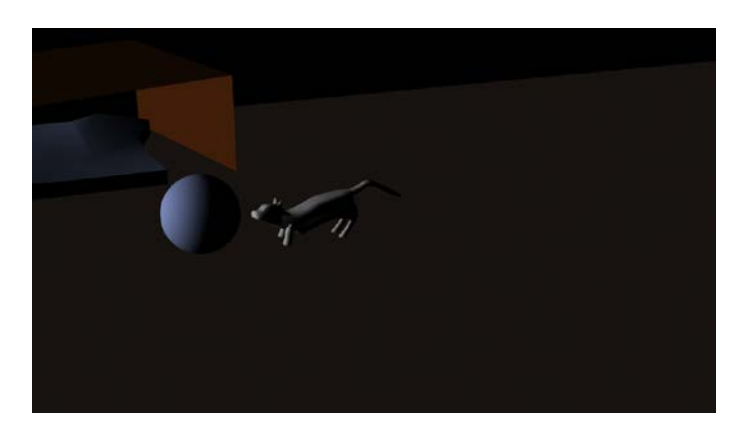

<https://youtu.be/iY0vD2p1fts>

After smoothing the modeled cat I added bones to be able to control its movements, then I created a background and a few objects to create a story with it.

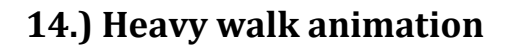

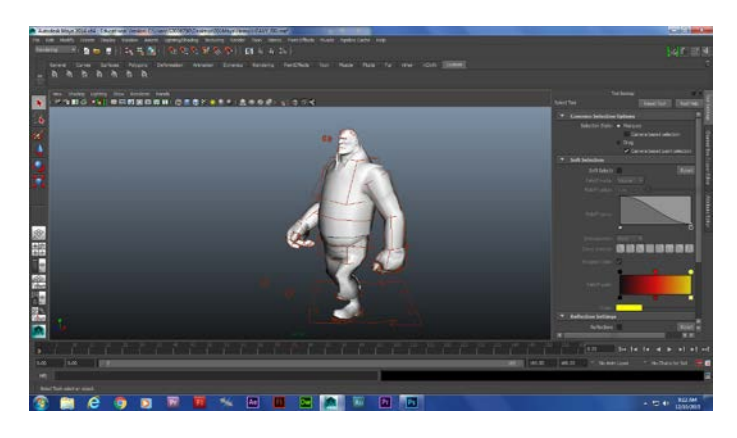

This is the video that I used, but I added a few things to the dance.

<https://www.youtube.com/watch?v=10TUPkt2ez0>

<https://youtu.be/nJw1tAlRzvQ>

I've been using a rigged character from a video game character to learn more about natural movement, and also watched a video to see how he walks naturally.

# **15.) Game Sketch**

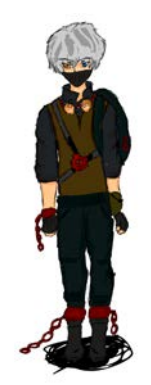

I've drawn this character, scanned, and colored it in flash to help a company by giving them ideas about video game characters.

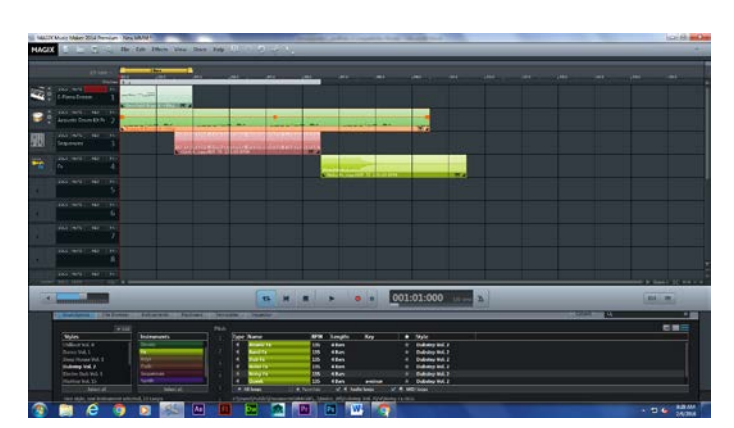

#### **16.) Heavy Song**

I made this song for my heavy animation for background music.

# **17.)Demoreal**

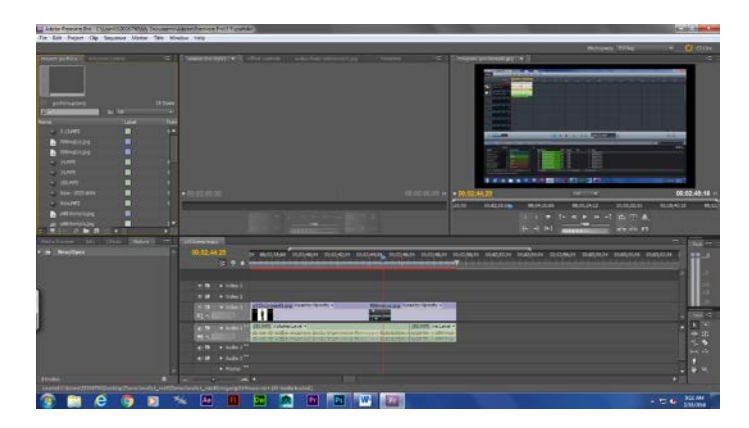

<https://youtu.be/kLpeJxu0lKM>

I've put together all my projects into one video.

# **18.) Script**

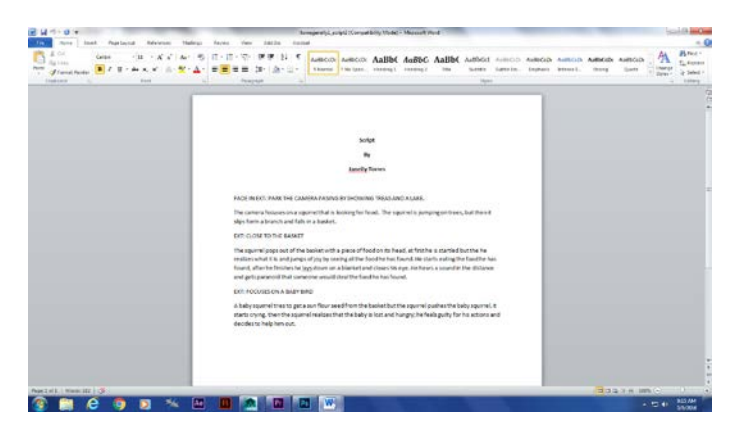

I've wrote a scrip for my independent project.

#### **19.) Story board**

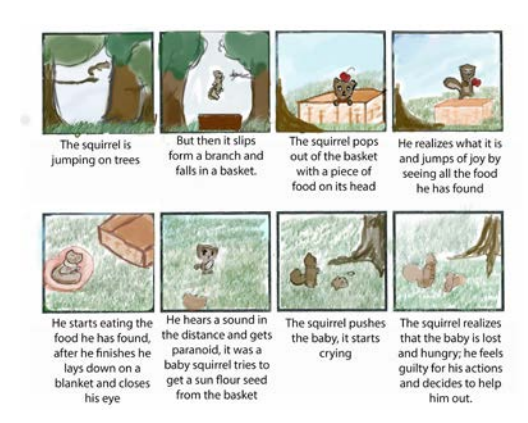

I created a story board for I could have a visual image to plan how the animation would go.

# **20.) Indie character**

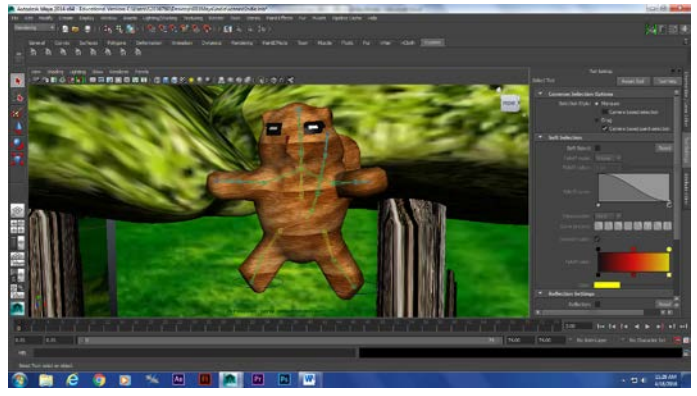

I've been using different types of polygon shapes to create the structure of the character. After that I would add a skeleton and rig him for he can be ready to animate.

#### **21.) Indie background**

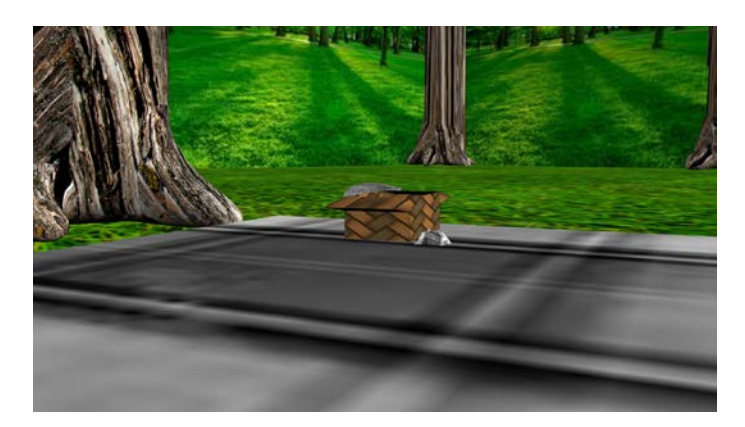

I've been using different types of tools to create all the items in the background, also I've gotten images from google for the background and for the items.

# **22.) Indie project**

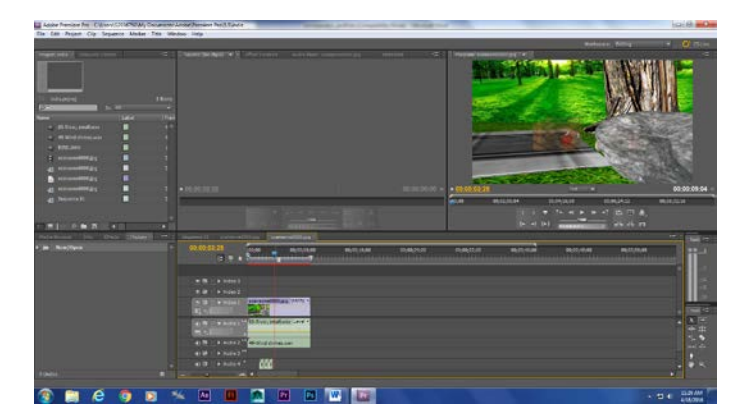

<https://youtu.be/3kP4crxlrm4>

After rendering my animation I exported it to premiere and add sounds to it.

#### **23.) Green Screen**

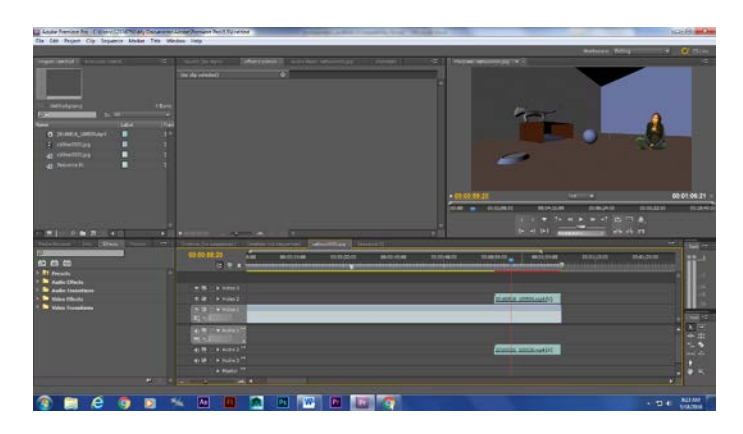

<https://youtu.be/Drc-qW8dL8U>

I've created an animation by adding myself to one of my old animations that I've made.

# **24.) Web portfolio**

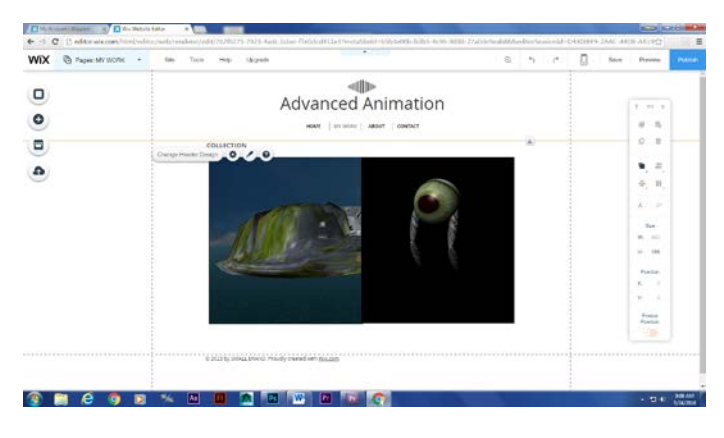

<http://janellytorres36224.wix.com/mysite>

I've put together all my work and made it into a porfolio.